# **Changes or new features - 8.3.4**

**On this page:**

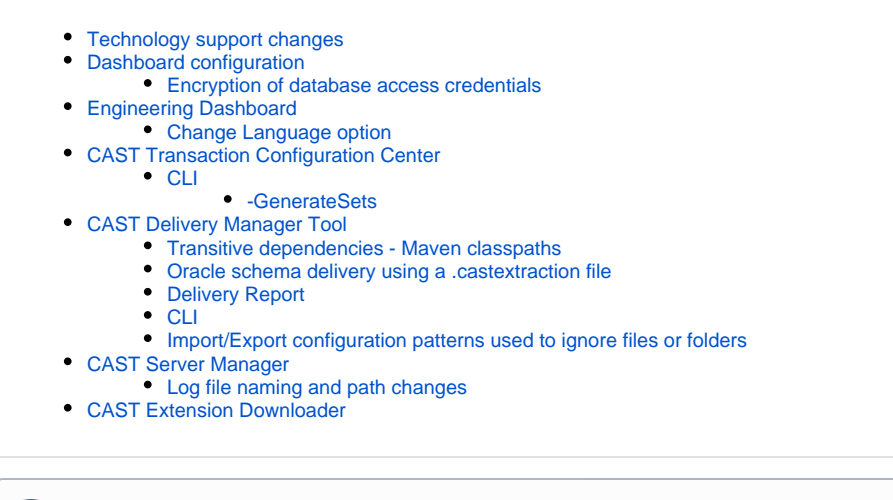

**Summary:** CAST AIP 8.3.4 introduces a number of features and changes as listed below.O)

## <span id="page-0-0"></span>Technology support changes

Please see [Technology coverage changes in CAST AIP 8.3.x](https://doc.castsoftware.com/display/DOC83/Technology+coverage+changes+in+CAST+AIP+8.3.x) for more detailed discussion of this subject.

## <span id="page-0-1"></span>Dashboard configuration

#### <span id="page-0-2"></span>Encryption of database access credentials

In CAST AIP 8.3.4, the encryption of database access credentials for use in the context.xml file is now only supported when using Apache Tomcat 8. Please see [HD-ED - Encrypt login and password for database and LDAP](https://doc.castsoftware.com/display/DOC83/HD-ED+-+Encrypt+login+and+password+for+database+and+LDAP) for more information.

## <span id="page-0-3"></span>Engineering Dashboard

### <span id="page-0-4"></span>Change Language option

Improvements have been made to the Change Language option:

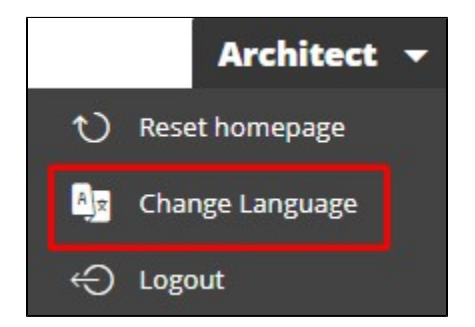

The following language locales are now supported, in addition to **English (en\_US)** and **Chinese (zh\_CN)**, see [HD-ED - Dashboard localization](https://doc.castsoftware.com/display/DOC83/HD-ED+-+Dashboard+localization):

- **French (fr\_FR)**
- **German (de\_DE)**
- **Japanese (ja\_JP)**
- **Korean (ko\_KR) Portuguese (pt\_PT)**
- **Spanish (es\_ES)**

**Turkish (tr\_TR)**

## <span id="page-1-0"></span>CAST Transaction Configuration Center

### <span id="page-1-1"></span>CLI

#### <span id="page-1-2"></span>**-GenerateSets**

An option called "-GenerateSets" has been add to the CAST Transaction Configuration Center CLI. You can use this option to generate a set for:

- a group of rules, identified by their **type**:
	- **ENTRY** (i.e. all Entry Point rules)
	- **DATA** (i.e. all Data Entities rules)
	- **END** (i.e. all End Point rules)
	- **EXCLUDED** (i.e. all Excluded Items rules)
- a specific rule, identified by its **ID**

See [Automating CAST Transaction Configuration Center tasks](https://doc.castsoftware.com/display/DOC83/Automating+CAST+Transaction+Configuration+Center+tasks) for more information.

# <span id="page-1-3"></span>CAST Delivery Manager Tool

### <span id="page-1-4"></span>Transitive dependencies - Maven classpaths

During the **automatic extraction of JAR files from a Maven repository**, transitive dependencies have been supported at **project level** for some time. In addition to this, the CAST Delivery Manager Tool now supports transitive dependencies for classpaths. This information is also transferred to the CAST Management Studio: when a project requires an artifact, multiple folders in the classpath are now supported for one single dependency.

### <span id="page-1-5"></span>Oracle schema delivery using a .castextraction file

A small improvement has been made to the CAST Delivery Manager Tool when delivering an Oracle schema via a .**castextraction file**: it is no longer mandatory to specifically choose a schema for extraction. If you do not choose a schema, **ALL schemas** available in the .castextraction file will be automatically selected for packaging. This can be particularly useful when redelivering Version n+1 - you only have to perform the extraction to the .**castext raction file** - any new schemas or any removed schemas will be taken into account automatically.

This change does not affect existing packages (i.e. when upgrading to CAST AIP 8.3.4) - the existing selections will be maintained. To be benefit from the new behaviour, you will need to create a new package.

### <span id="page-1-6"></span>Delivery Report

The Delivery Report has been enhanced to provide additional information on the items discovered during a packaging action. See [Validate and Accept the](https://doc.castsoftware.com/display/DOC83/Validate+and+Accept+the+Delivery)  [Delivery](https://doc.castsoftware.com/display/DOC83/Validate+and+Accept+the+Delivery) for more information.

### <span id="page-1-7"></span>CLI

The instructions for the Command Line Interface now include examples for Linux operating systems. See [Automating source code delivery.](https://doc.castsoftware.com/display/DOC83/Automating+source+code+delivery)

### <span id="page-1-8"></span>Import/Export configuration patterns used to ignore files or folders

It is now possible to export and import (to/from .CSV file) the configuration patterns used to ignore files and folders. When importing a configuration from a . CSV file, the new configuration patterns will be added to any configuration patterns that have already been defined. In other words, existing patterns will not be removed:

<span id="page-1-9"></span>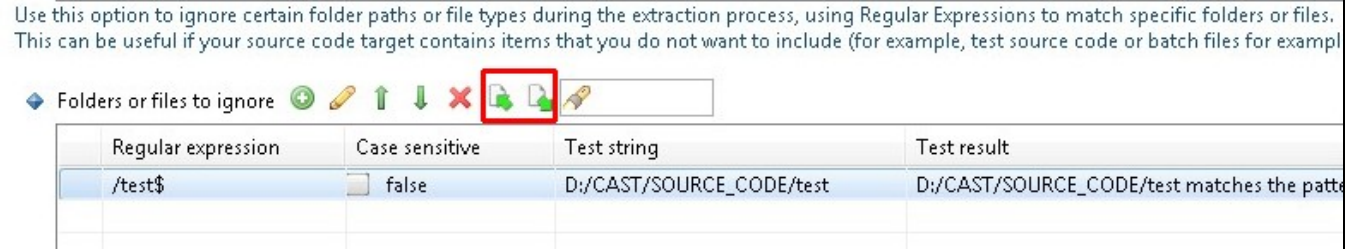

## CAST Server Manager

### <span id="page-2-0"></span>Log file naming and path changes

The log file name and location for CAST Server Manager now matches the naming convention and location used for other Applications. The log file will now be stored in a folder named **SERVMAN** in **%PROGRAMDATA%/CAST/CAST/Logs**, or in a folder named **SERVMAN** in the the location specified by CAST\_LOG\_ROOT\_PATH if that variable has been defined in the [CASTGlobalSettings.ini file.](https://doc.castsoftware.com/display/DOC83/Appendix+-+Modifying+default+CAST+data+storage+locations) In addition the log file name will be time stamped as follows: **Servman-YYYYMMDD-HHMMSS.log.txt**.

## <span id="page-2-1"></span>CAST Extension Downloader

The CAST Extension Downloader bundled with CAST AIP now has the "**V2**" server (**https://extend.castsoftware.com:443/V2/api/v2)** set as the default remote server (when using it for the first time). Other "V1" servers (listed below) are now marked as "deprecated". You should ensure that you are using the "V2" server at all times. In addition, if you are using the CAST Extension Downloader via its **CLI interface**, if you omit the **-server** option, the "V2" URL will always be used.

See [Download an extension](https://doc.castsoftware.com/display/EXTEND/Download+an+extension) for more information.

Deprecated "V1" URLs:

- [https://extend.castsoftware.com/product](https://extend.castsoftware.com:443/product)
- <https://extend.castsoftware.com/labs>
- <https://extend.castsoftware.com/uc>